## **WBC講座環境のCOMPANY利用について ※補足資料**

**受講要件の詳細につきましては、HPの[「受講要件](https://www.works-hi.co.jp/wbc/index.html?p=streaminginfo.html)(https://www.works-hi.co.jp/wbc/index.html%3Fp=streaminginfo.html)」 よりご確認ください。※**お申込み前に必ず目を通していただけますようお願いいたします。

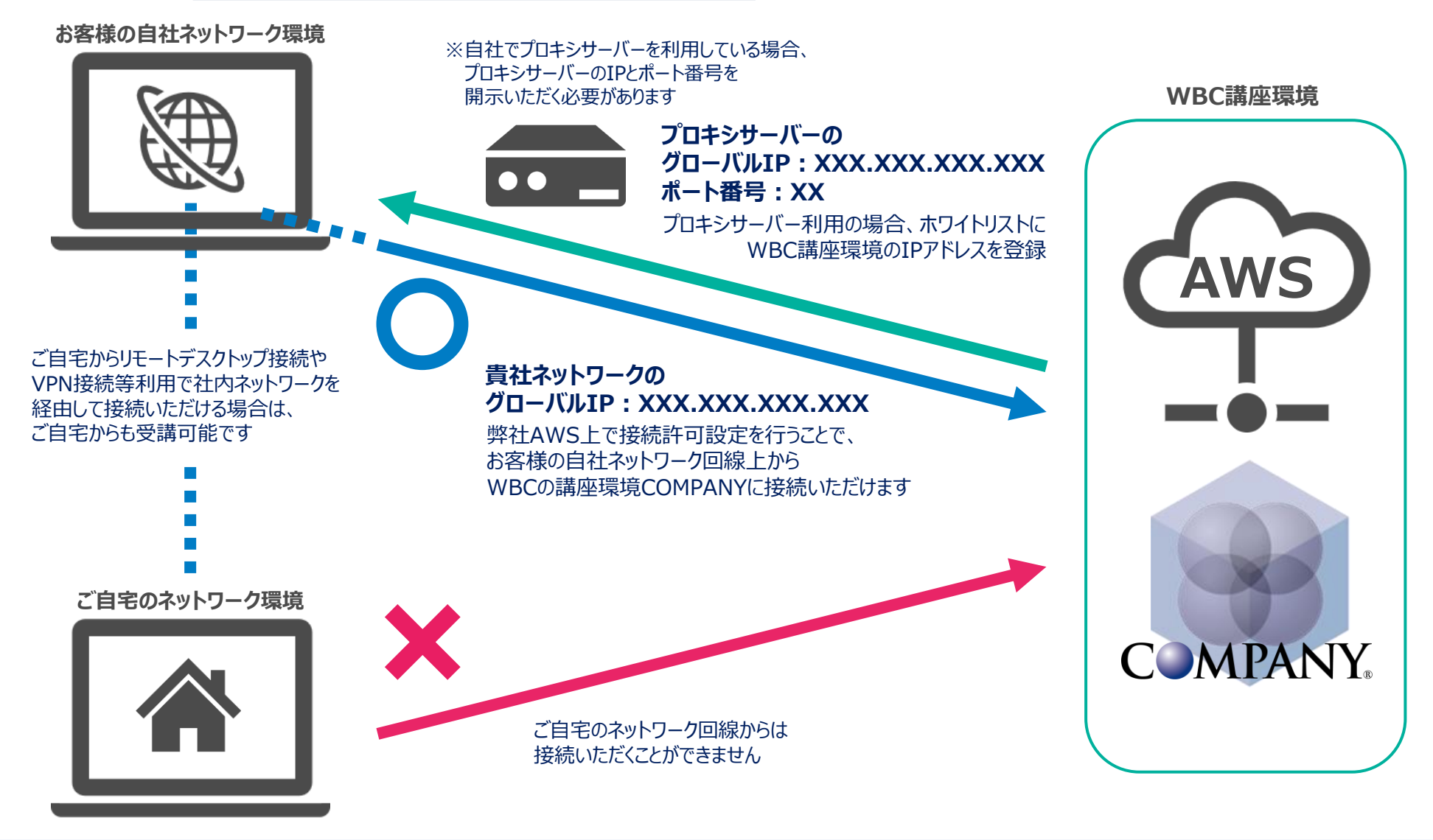

Strictly Confidential © 2022 Works Human Intelligence Co., Ltd.

**【COMPANY Live Lecture】 お申込みから受講までの流れ**

**Alle Human Intelligence** 

**STEP1 WBCの講座環境へのアクセス STEP2 講座環境COMPANYのインストール STEP3 予習動画の視聴 お申込み AWS接続 ・講座環境のIPアドレス 許可設定 IP・Zoom アクセス 確認 COMPANY インストール ファイル送付 COMPANY 起動確認 予習動画の ご案内 予習動画 視聴 ・受講者情報 ・貴社ネットワークグローバルIP ・プロキシサーバーIPアドレス※ ・プロキシサーバーポート番号※ ※利用している場合のみ 受講準備 OK! ・WBCの講座環境のIPを ホワイトリストへ登録 ※ ※該当の場合のみ ・Zoomはアプリ版の利用推奨 STEP1 STEP2 STEP3 お客様対応事項 WBC対応事項 ・Ver. 6.7を基にした環境を 利用 ・配置方法、起動確認方法 をご案内 ・@SUPPORTの [「製品・サポート情報](https://support.worksap.co.jp/view/sp/seihin.do)」より クライアント要件を確認し、 手順に沿ってPCに配置 ・予習動画を利用する講座は 開催2週間前を目処に送付 ・講座前日までに視聴**

Strictly Confidential **Exercise 2022** Works Human Intelligence Co., Ltd.

## **【COMPANY Study】 お申込みから受講までの流れ**

**Alle Human Intelligence** 

**お申込みから受講まで、以下の流れでご対応いただきます。**

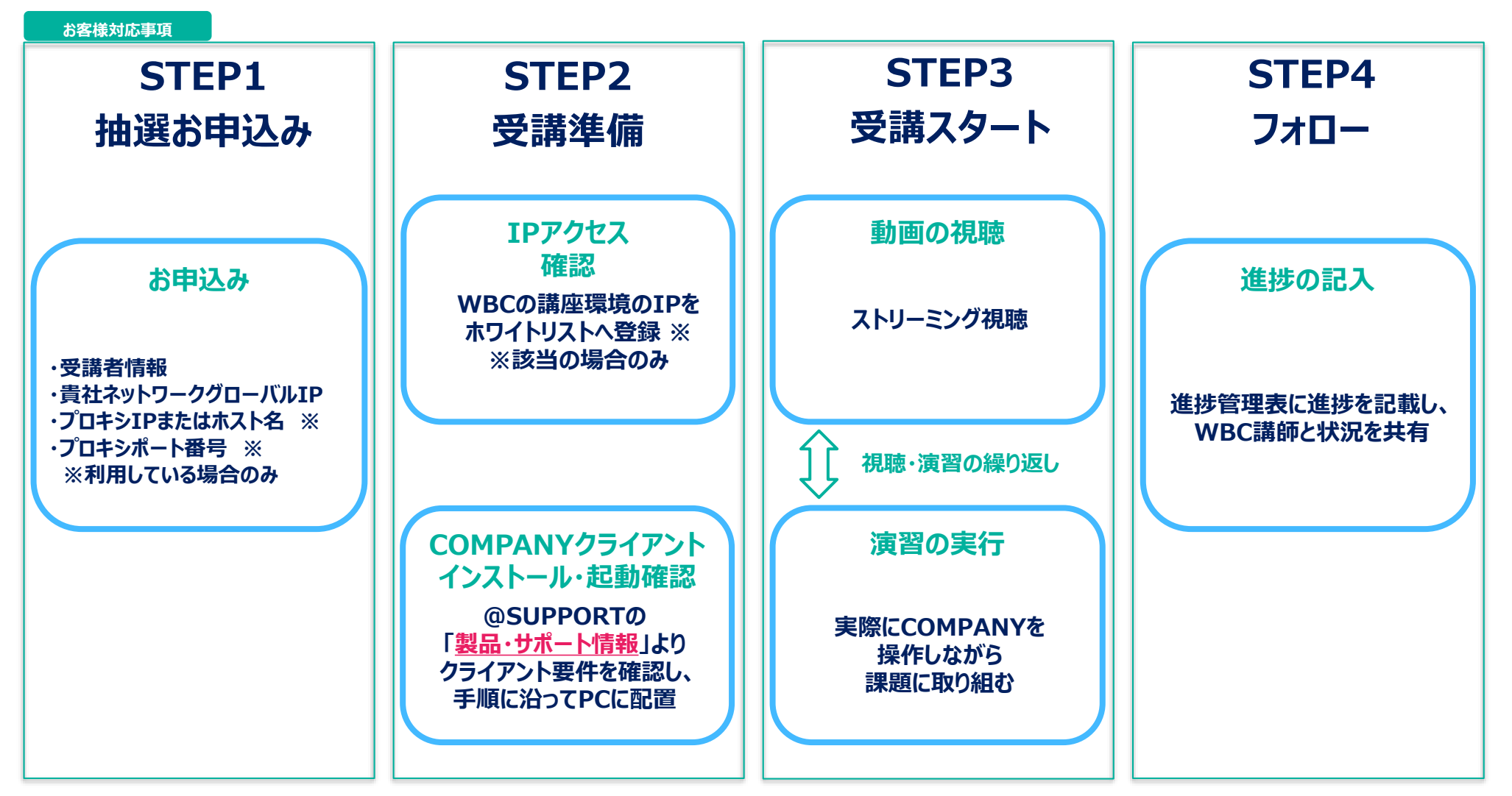

Strictly Confidential © 2022 Works Human Intelligence Co., Ltd.